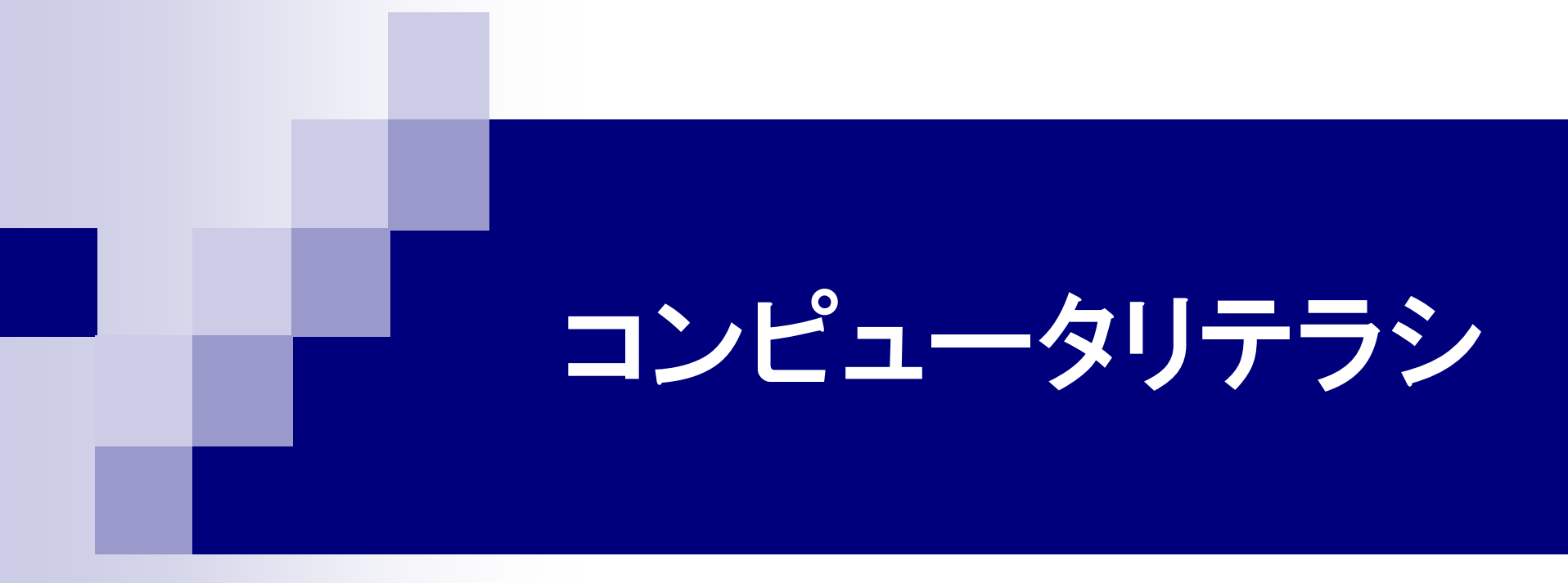

#### 第8回 表計算ソフト(1) 2015年6月3日

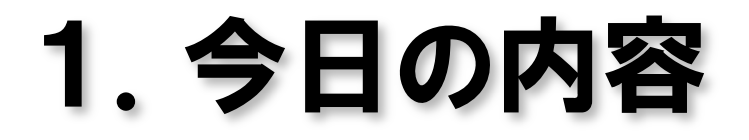

■ Microsoft Excelの基礎 ■ 表の作成の練習

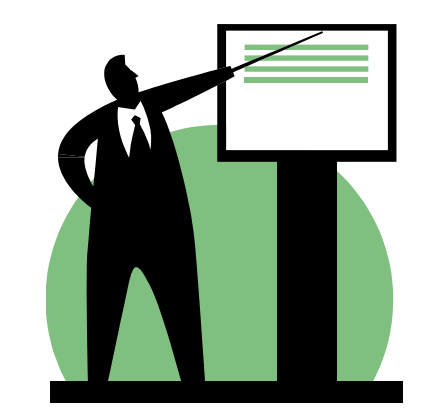

## 2.Excel2010の画面構成

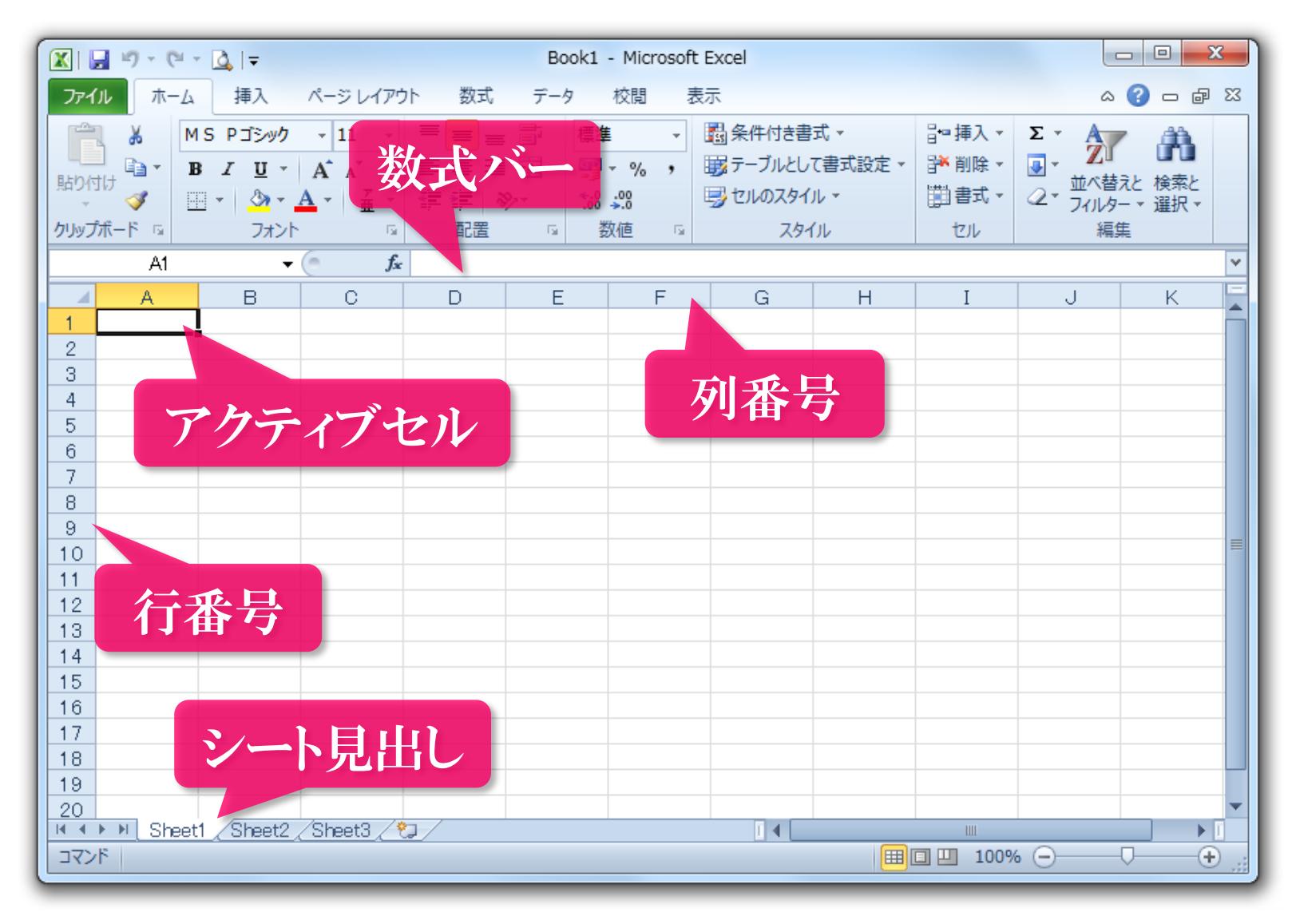

### 3.セル番号とセル範囲

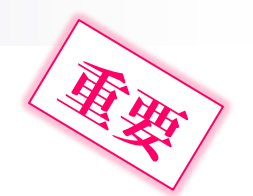

セル番号は「列番号行番号」の形で表す。

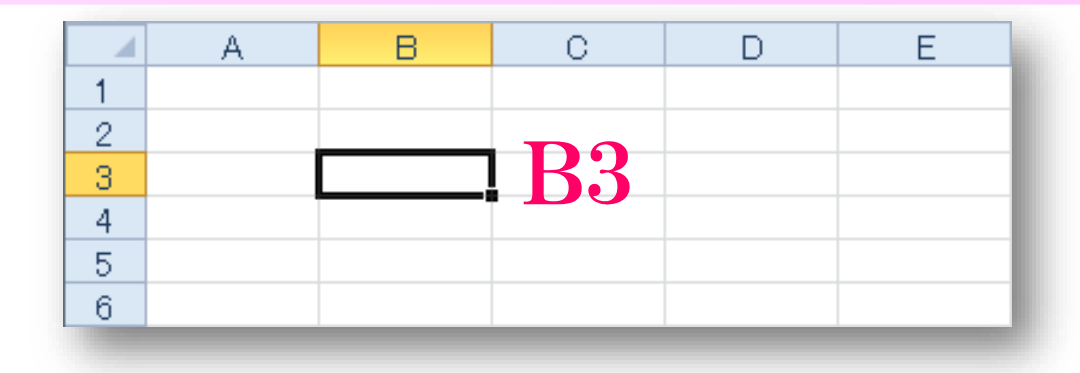

セル範囲は「左上のセル番号:右下セル番号」の形で 表す。

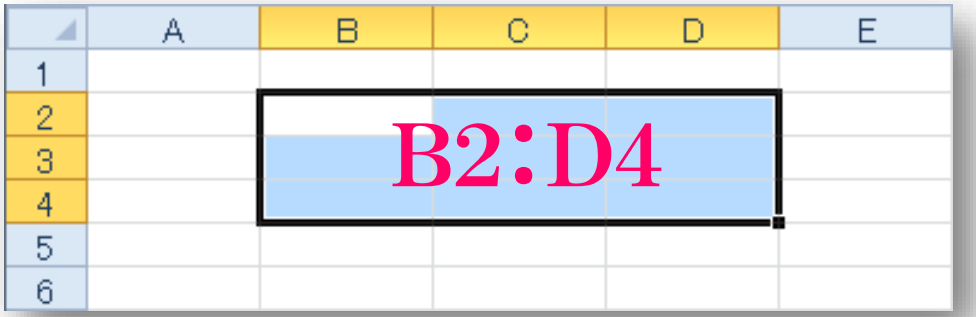

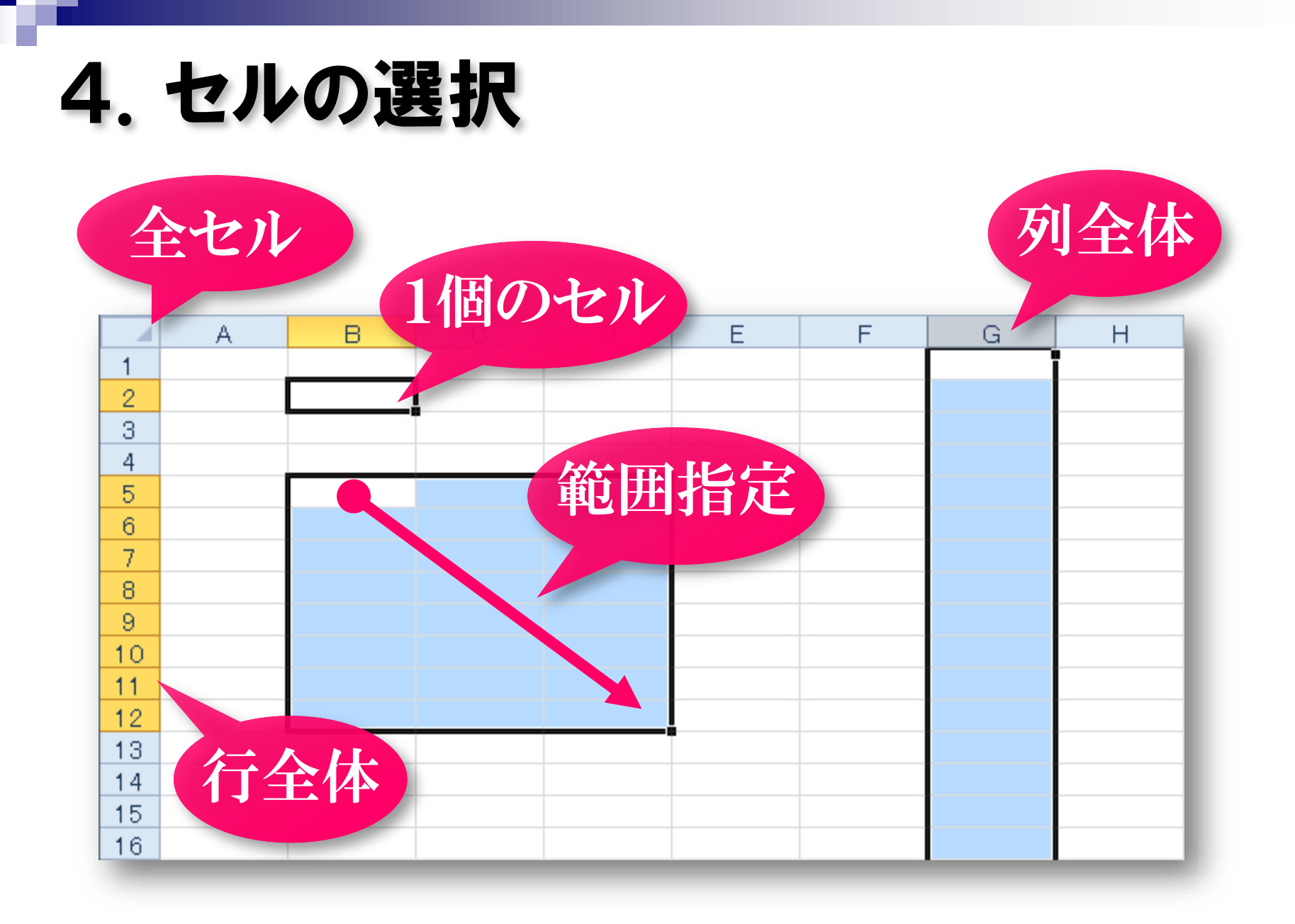

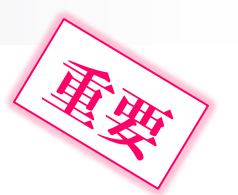

# 5.フィルハンドルによるコピー

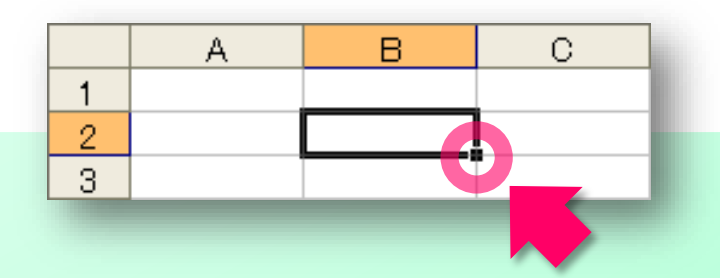

フィルハンドルをドラッグ

- 基本的に、アクティブセルと同じものがコピーされる。
- 日付や曜日の場合
	- 連続した日付、曜日がコピーされる。
- 数値の混じった文字の場合 数値が1ずつ増えていきながらコピーされる。
- 数値が入力された2つのセル 2つの数値の差を増分として、値が変化していく。

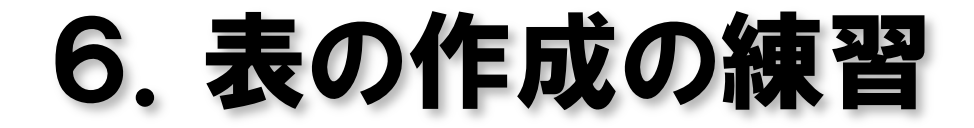

#### 教科書 47ページ 例題5-1

7.数式

- 「= ゆら始まる。
- 演算記号
	- + 和 → 差 ★ 積 / 商 ^ べき乗 () 括弧
- セル番号を変数のように使う。(セル参照という) ■ さまざまな関数が利用できる。 SIN、COS、TAN 三角関数 **SUM 合計を求める** AVERAGE 平均を求める ほか多数

## 8.次回の講義内容

**Microsoft Excel** 数式の作成 グラフの作成

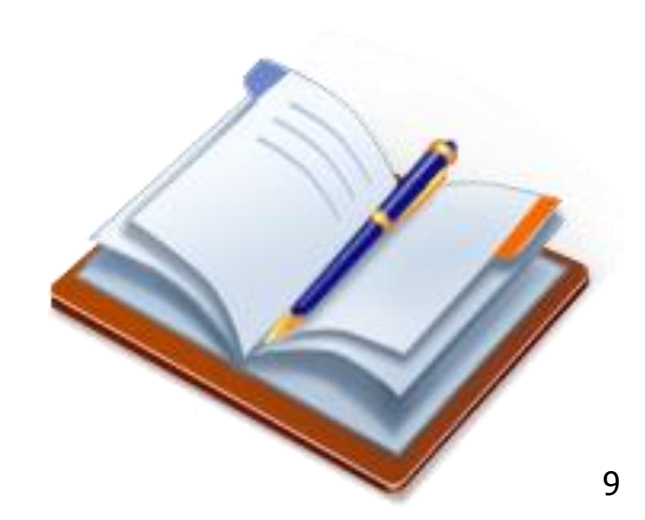